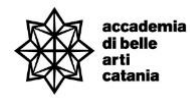

## A.A. 2023-2024

## GUIDA IMMATRICOLAZIONE CONCORSI FORMAZIONE INSEGNATI

La seguente guida illustra la procedura per effettuare l'immatricolazione per i corsi relativi ai Corsi Formazione Insegnanti.

# Sommario

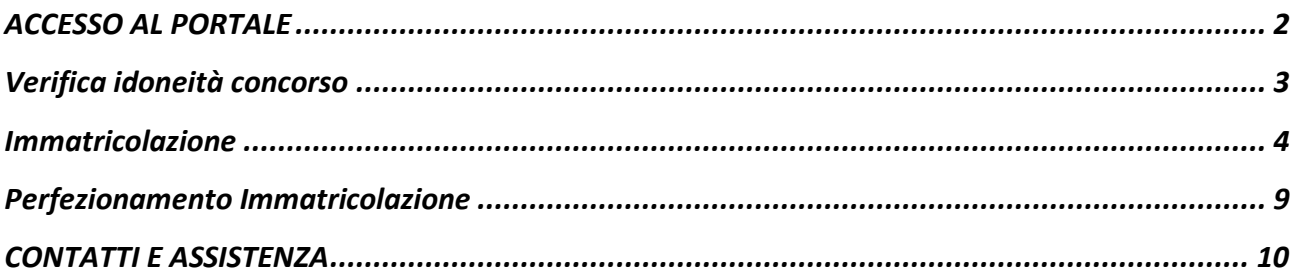

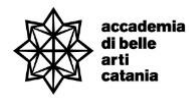

## <span id="page-1-0"></span>ACCESSO AL PORTALE

Si può effettuare l'accesso al portale collegandosi alla home del portale Cineca Esse3 dal seguente link<https://abact.esse3.cineca.it/Root.do>

Si può effettuare l'accesso da:

- **Menu > Login**

(oppure)

- **Menu > Login con SPID**

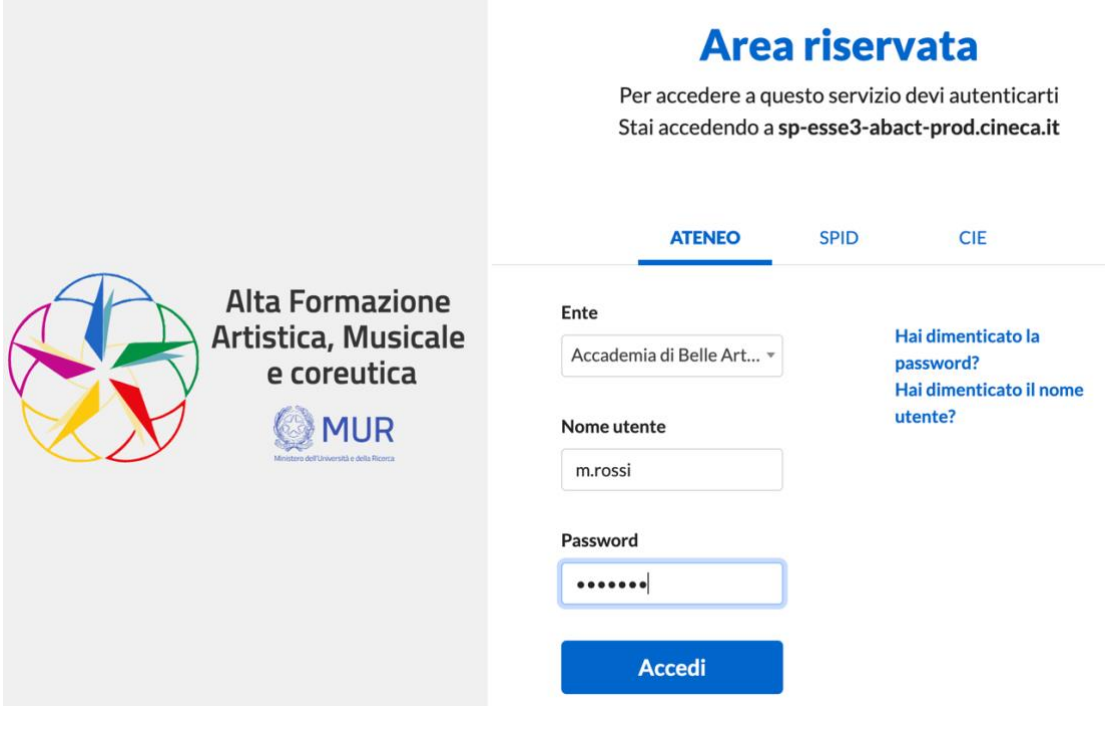

In caso di password e/o nome utente dimenticato si possono utilizzare le funzioni "*Hai dimenticato la password?*" e "*Hai dimenticato il nome utente*".

Bisogna inserire l'email che è stata utilizzata in fase di prima registrazione al portale.

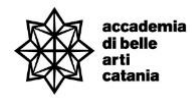

## <span id="page-2-0"></span>Verifica idoneità concorso

Per potersi immatricolare ad un corso è necessario avere l'idoneità alla domanda presentata ed essere entrato in una posizione di graduatoria utile per l'immatricolazione.

La verifica può essere effettuata dalla bacheca Concorsi di ammissione.

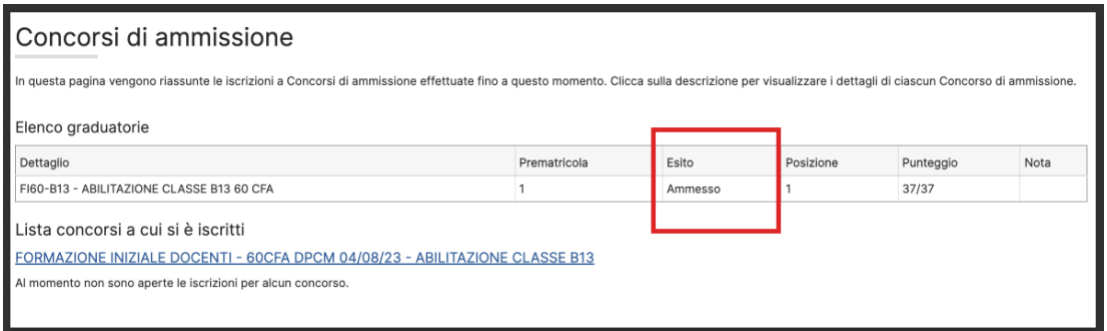

**Ammesso**: il candidato può procedere con l'immatricolazione e il versamento della prima rata entro i termini previsti (quest'ultima condizione vincolate per il perfezionamento dell'immatricolazione).

*NB: se non si procedere entro i termini stabiliti con l'immatricolazione e il versamento della prima rata, si verrà esclusi dalla graduatoria.*

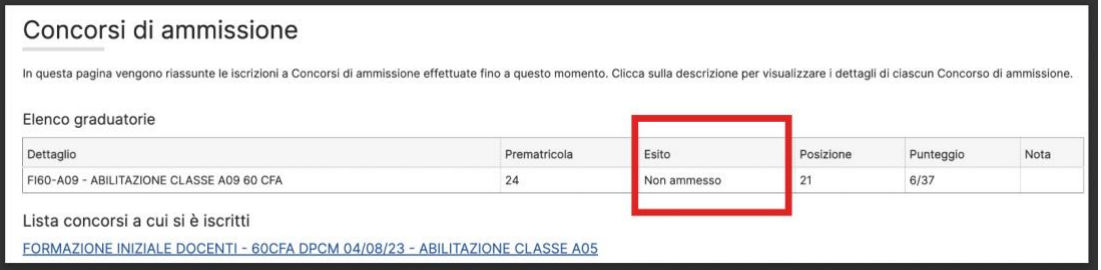

**Non ammesso**: il candidato dovrà attendere un eventuale scorrimento di graduatoria.

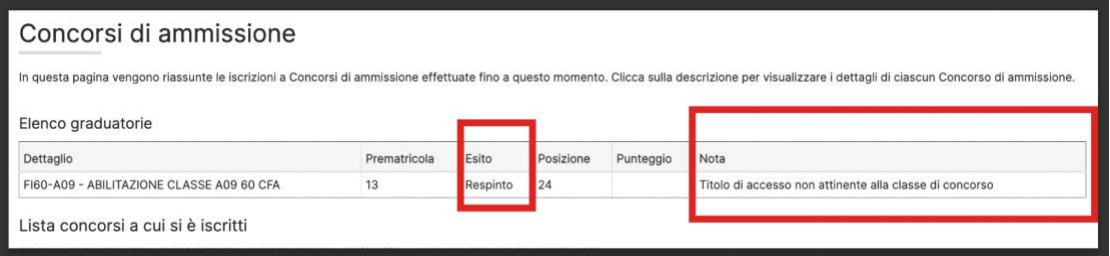

**Respinto**: la domanda del candidato è stata respinta e viene indicato anche il motivo.

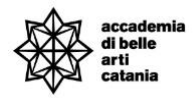

# <span id="page-3-0"></span>Immatricolazione

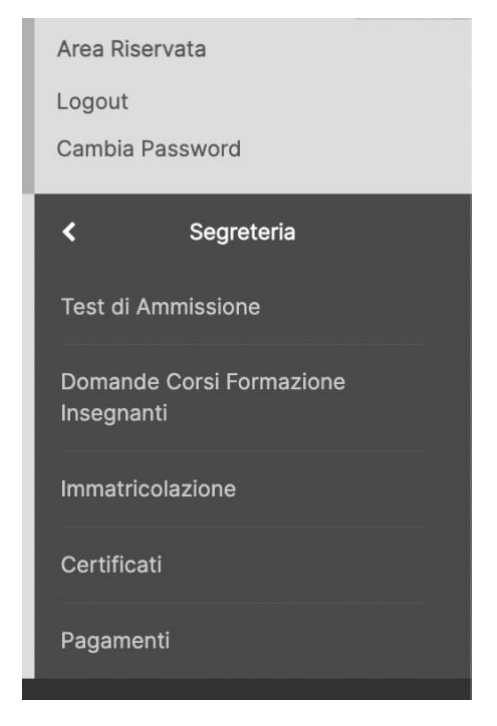

Dal menu procedere su Segreteria > **Immatricolazione**

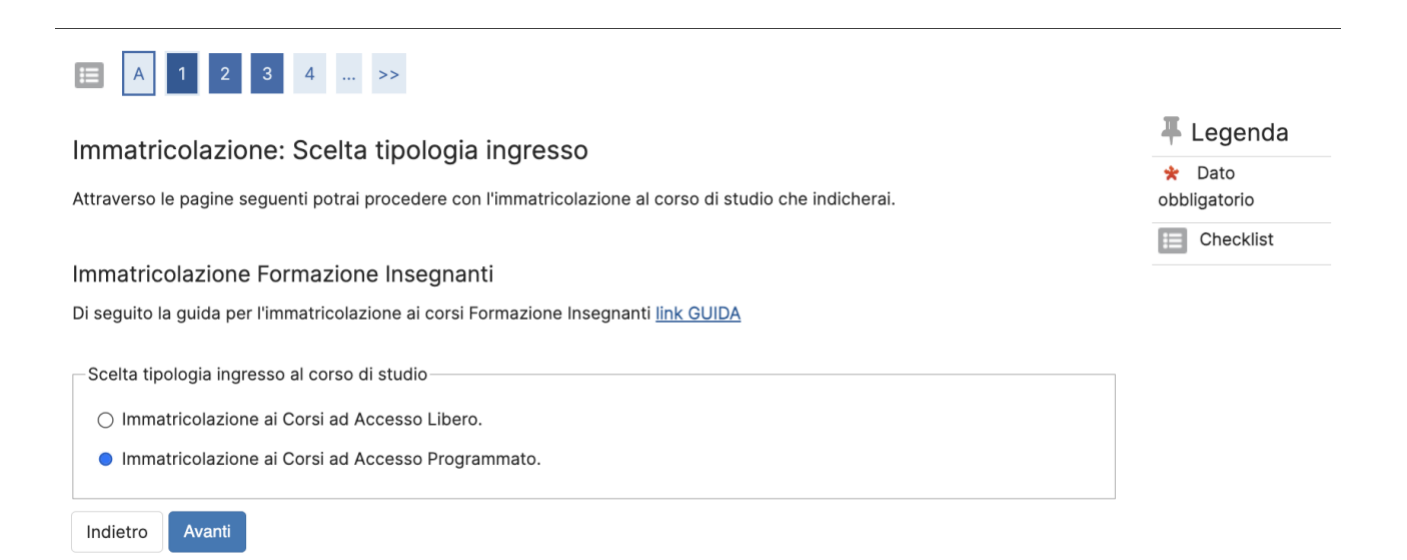

## Selezionare "**Immatricolazione ai Corsi ad Accesso Programmato**" e cliccare su **Avanti**

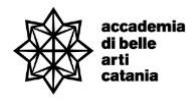

**■** Legenda

Dato

 $E$  Checklist

obbligatorio

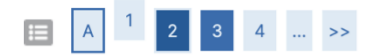

 $Q = \frac{1}{2}$   $\frac{1}{2}$   $\frac{1}{2}$ 

## Immatricolazione: Scelta tipologia corso di studio

In questa pagina è presentata la scelta del tipo di corso di studio per cui eseguire la procedura di immatricolazione.

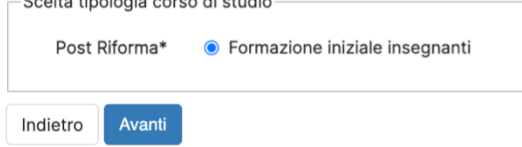

# Selezionare "Formazione iniziale insegnanti" e cliccare su **Avanti**

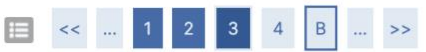

Immatricolazione: Scelta corso di studio

In questa pagina è presentata la scelta del corso di studio per cui eseguire la procedura di immatricolazione.

#### Immatricolazione corsi di primo e secondo livello

IMPORTANTE: prima di selezionare il Corso ti consigliamo di scaricare gli schemi dei corsi offerti Corsi di Primo Livello (Triennio) A.A. 2023-2024 e Corsi di Secondo Livello (Biennio) A.A. 2023-2024.

#### Immatricolazione Formazione insegnanti

Per immatricolarsi al corso di Formazione Insegnati verificare l'idoneità al concorso sezione Domande Formazioni.

Nota: Si ricorda che in caso di più idoneità, il candidato potrà immatricolarsi ad 1 solo percorso.

Come specificato sul bando non è prevista una doppia immatricolazione.

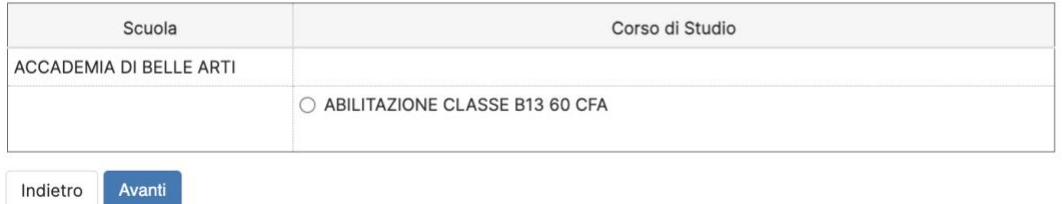

## Selezionare la classe di abilitazione e cliccare su **Avanti**

## *Nota:*

*Il processo di immatricolazione andrà a buon fine solo se si è idonei al percorso di abilitazione selezionato.*

*Inoltre si ricorda che il bando potrebbe prevedere l'immatricolazione ad una singola classe di concorso e quindi il sistema bloccherebbe eventuali immatricolazioni multiple.*

#### **平 Legenda** Dato  $\Delta \sigma$ obbligatorio  $E$  Checklist

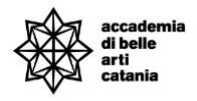

平 Legenda

Checklist

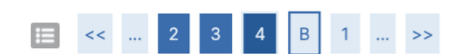

#### Conferma scelta Corso di Studio

Conferma

Indietro

In questa pagina sono riepilogate tutte le scelte impostate. Se corrette, procedi con la conferma, altrimenti utilizza il tasto "Indietro" per apportare le modifiche.

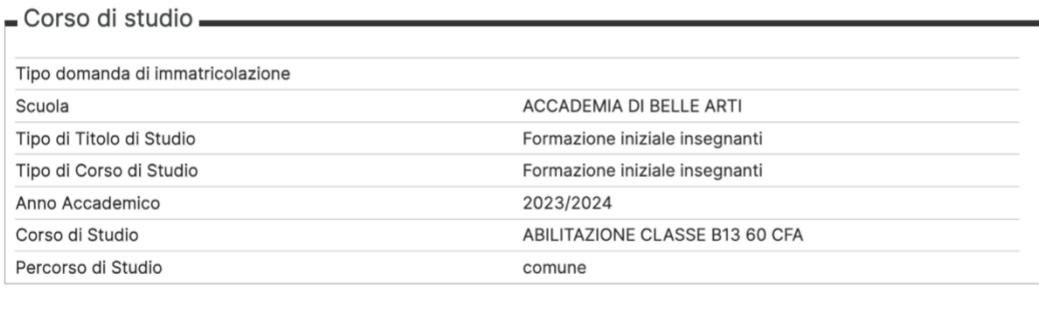

## Verificare i dati e cliccare su **Conferma**

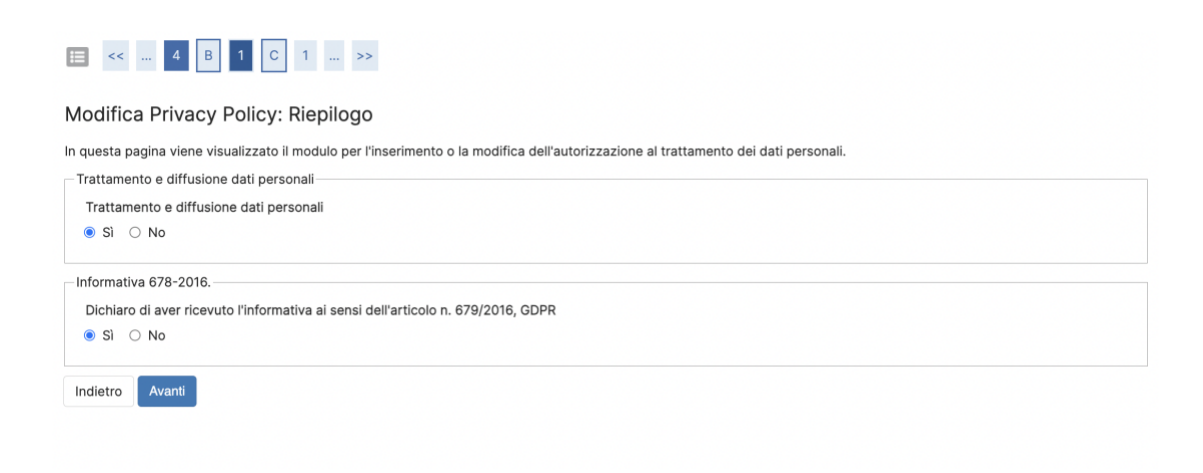

Dare i consensi sulla Privacy Policy cliccare su **Avanti**

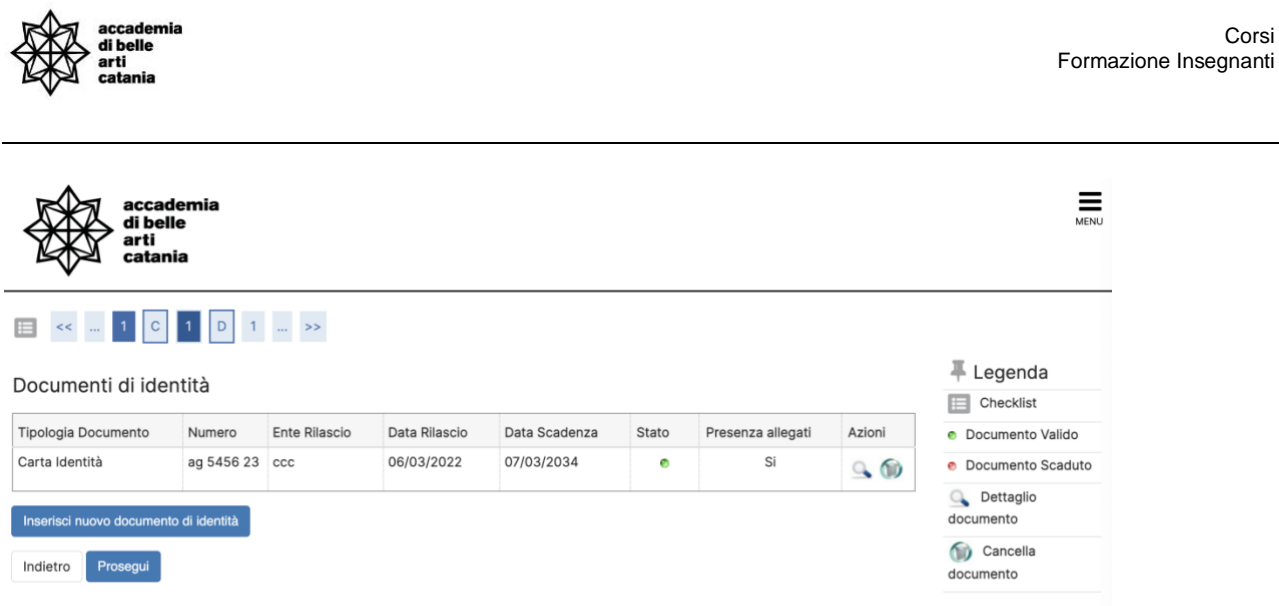

Verificare i dati del documento di identità e cliccare su **Avanti**

## **Allegati domanda**

In questa sezione è possibile allegare il file per il riconoscimento crediti.

Allegati domanda

In questa pagina è possibile effettuare l'upload di documenti legati alla domanda.

Domanda di immatricolazione

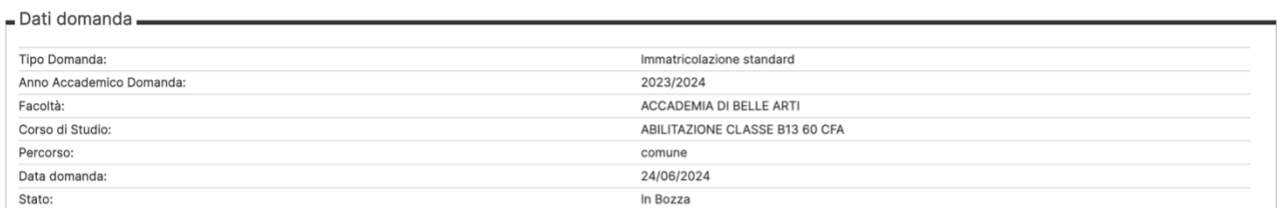

Lista allegati

Scarica i moduli pdf da compilare per il riconoscimento crediti

· Scarica modulo riconoscimento crediti

· Scarica modulo riconoscimento crediti 24 cfa/cfu

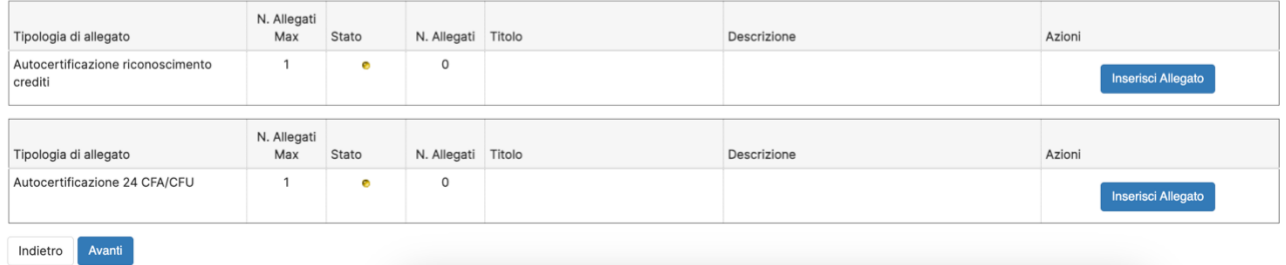

Allegare il file e cliccare su **Avanti**

8

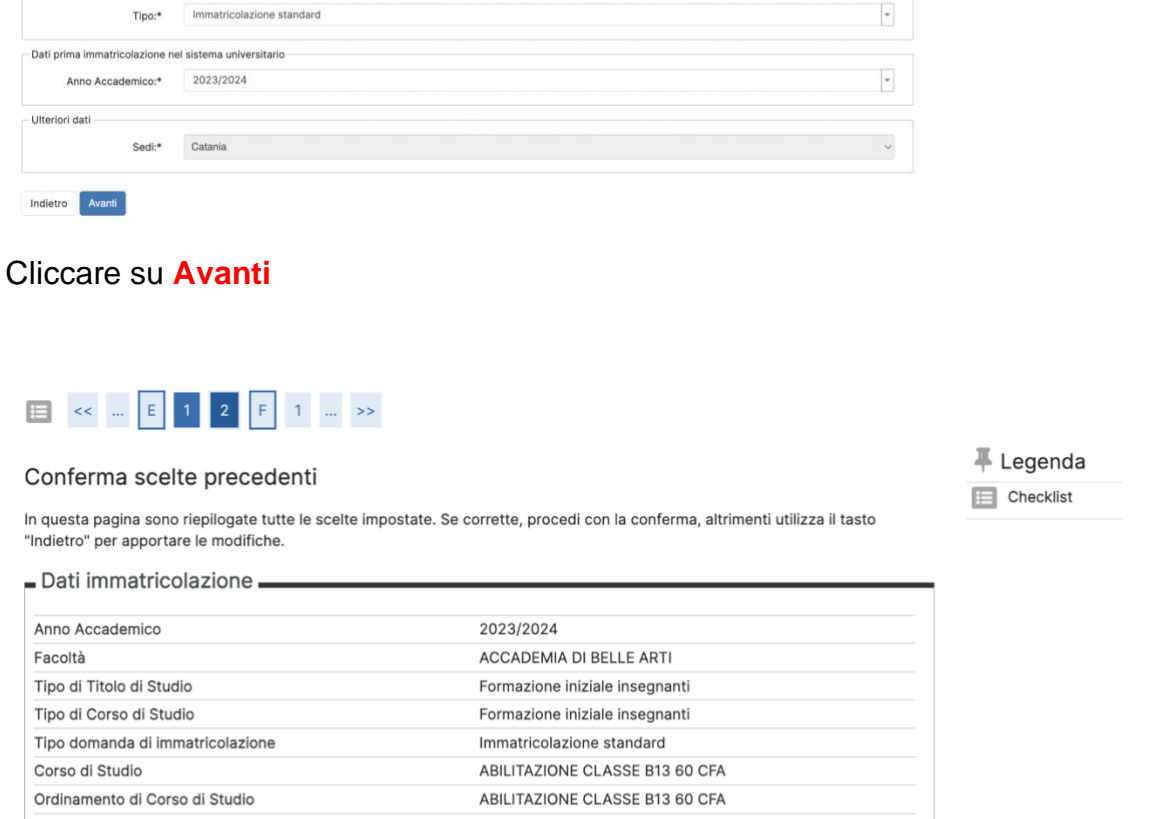

#### Conferma scelte precedenti

- Dati immatricolazione.

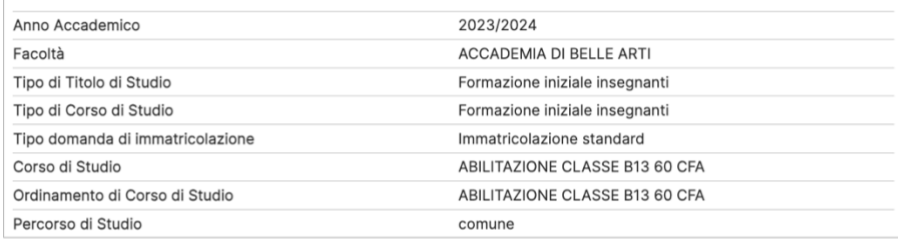

- Dati immatricolazione al Sistema Universitario.

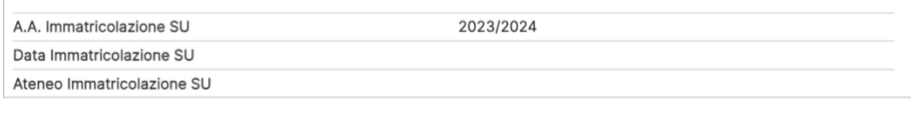

## - Altri Dati di Immatricolazione.

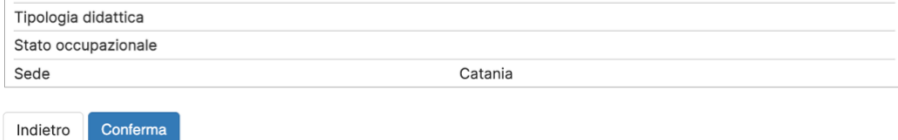

Verificare i dati e cliccare su **Conferma**

 $\equiv$ 

 $\overline{\mathbb{+}}$  Legenda

 $\boxed{\qquad \qquad \text{Checklist}}$ 

\* Dato obbligatorio

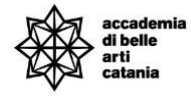

- Tipo di immatricolazione

Ulteriori dati

Indietro Avanti

accade<br>di belle<br>arti

Immatricolazione: Dati immatricolazione

In questa pagina vengono richiesti altri dati necessari all'immatricolazione

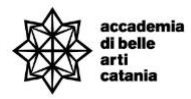

## <span id="page-8-0"></span>Perfezionamento Immatricolazione

Per il perfezionamento dell'immatricolazione, come da bando e successivo decreto che ha prorogato la data di scadenza al **1 luglio 2024 alle ore 12.00,** è necessario il versamento del contributo della prima rata o rata unica di **euro 1500,00** a seconda del percorso di formazione cui si accede.

Per effettuare il versamento bisogna andare su **Menu > Segreteria > Pagamenti** 

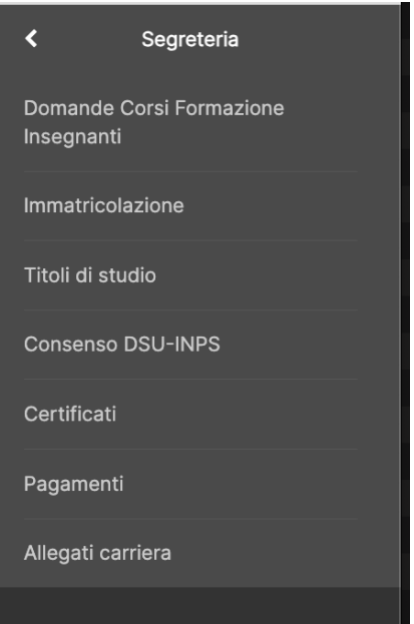

## **Dal 26 giugno al 1° luglio**

Dal giorno 26 giugno al giorno 1° luglio entro e non oltre le ore 12:00, i candidati che dalla pubblicazione delle graduatorie risultino ammessi ai percorsi di formazione, saranno tenuti:

• Preliminarmente, se idonei in più classi di concorso, ad **effettuare la scelta della classe di immatricolazione;**

• a **provvedere all'immatricolazione ed al pagamento della prima rata** (o rata unica, a seconda del percorso) di euro 1500,00 per il perfezionamento della stessa.

## **Dal 2 luglio al 5 luglio**

Dal giorno 2 luglio al giorno 5 luglio 2024 entro e non oltre le ore 12:00, i candidati che a seguito dell'eventuale scorrimento delle graduatorie, cui sarà data adeguata pubblicità sul sito internet istituzionale, si siano collocati in una posizione utile per l'accesso ai percorsi di formazione, saranno tenuti:

• preliminarmente, se risultati idonei in più classi di concorso a seguito dello

scorrimento, ad **effettuare la scelta della classe di immatricolazione**;

• **a provvedere all'immatricolazione ed al pagamento della prima rata** (o rata unica, a seconda del percorso) di euro 1500,00 per il perfezionamento della stessa.

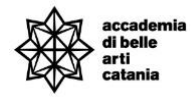

# <span id="page-9-0"></span>CONTATTI E ASSISTENZA

Per ricevere assistenza relativa alle procedure di immatricolazione è possibile rivolgersi alla **Segreteria Didattica** inviando una email all'indirizzo [formazioneinsegnanti@abacatania.it](mailto:formazioneinsegnanti@abacatania.it)